## ●98NOTEを使用される場合

98NOTEで遊ぶ場合、98NOTEをHDDと接続する必要があります。98NOTEとHDDの接ぎ方は各HDD のマニュアル等を参考に接いでください。 インストール・起動を行なう方法はデスクトップと同様の方法で行なってください。

★このマニュアルに記載されなかったことや、このソフトの最新情報は、DISK A内のREADME、DOCをご覧 ください

(特に追加される情報が無いときはREADME. DOCが無い場合もあります。)

## ●DOSプロンプトの画面にする方法

お客僚がA>などのD0 Sプロンブトの画面にしたいl揖合、お使いのシステム悩成により表示が異なりますので、 以下の要領でおこなってください。

## • 「MS-DOS」の画面で日付、時間の入力を促された場合

日付、時間の再設定をするか、そのままでいい場合は、リターンキーを押してください。

## · 「MS-DOSシェル」が起動した場合

画面のメニュー、またはキーボードの「GRPH」+「F4Jで「MS-DO Sシェル」を終了してく ださい

### · 「MS-Windows」が起動した場合

プログラムマネージャーからMS-Windowsを終了してください。

### · 「MS-DOSコマンドメニュー」が起動した場合

キーボードの「STOP」を押して、「MS-DOSコマンドメニュー」を終了してください。

#### .メーカー独自のメニューが起動した場合

/\ードディスクメー力一狼自のメニュープログラムが表示されるl揖合があります そのl覇合はそのメ ニュープログラムの説明書を参考に、コマンドプロンブト(>)の状態にしてください。

#### ※注意 l

.. fMS-DO Sシェル」の「SHIFTJ+「 F9」、および「MS-Window s」の?イコン「DOS§: 彼ボックス」からA>の状態にしないでください ..

# ■MIDI対応について

#### MIDIは次の周辺機器に対応しています

◆対応MIDIボード (インターフェース)

 $PC-9801/PC-98213U-Z$ · ローランド MPU-PC98I

· ローランド SuperMPU

## .対応MIDI音源

·ローランド「I A音源] MT-32/CM-32L/CM-64 ·ローランド [GS音源] CM-300/CM-500/SC-33/SC-55/SC-55mk I/ SC-88 他 GS音源対応のモジュール

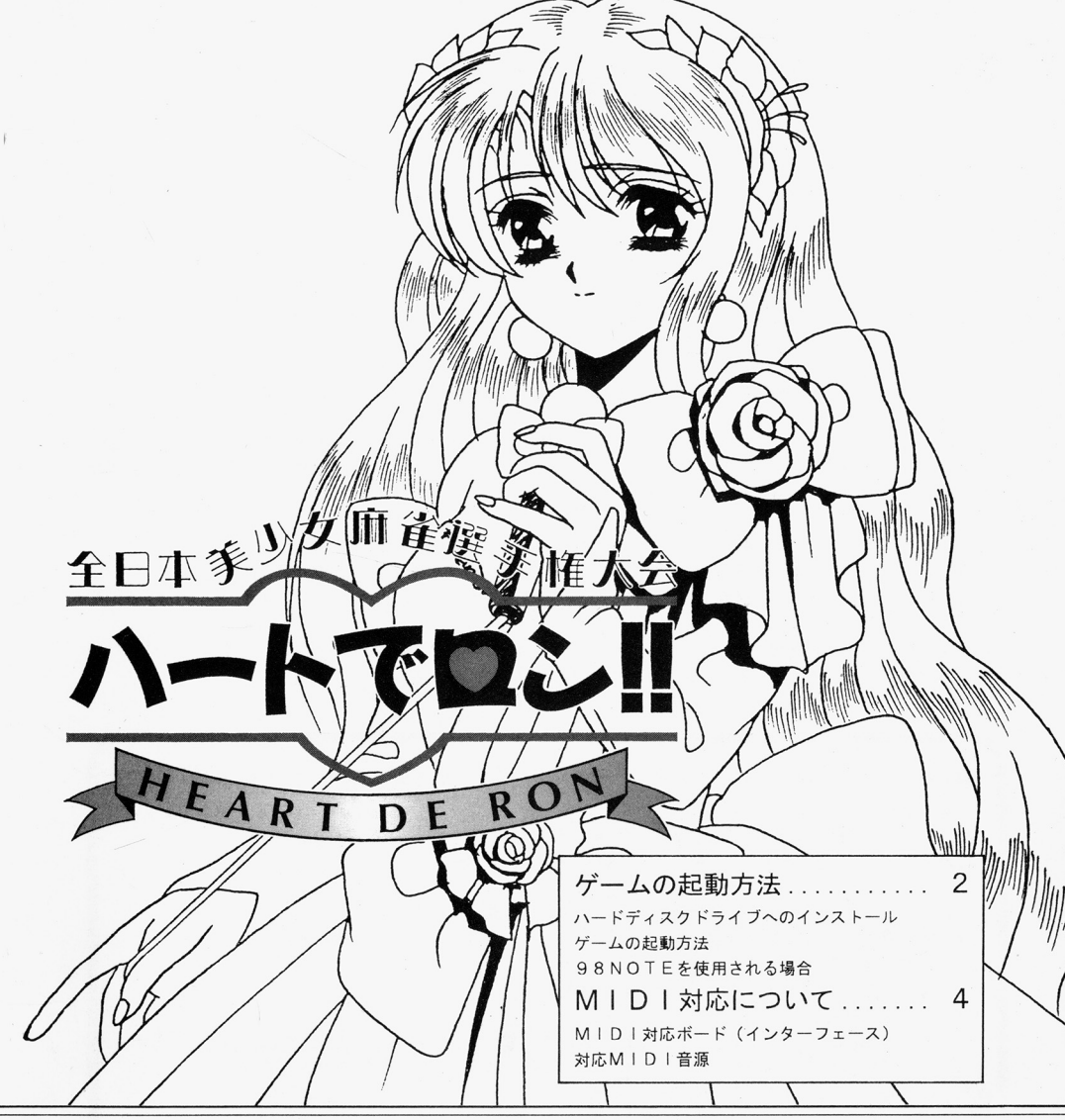

# リファレンスマニュアル

この度はディー・オーの『全日本美少せ麻雀選手権大会 ハートでロン!!』をお買い 上げいただき、誠にありがとうございます。 ベコリm(\_\_)m

このリファレンスマニュアルではゲームの起動方法とMIDI対応についての説明が 書かれています。

また、ゲームの操作方法、ユーザーサボート等についての事柄、ゲームの設定などは、 ゲームマニュアルに記載されています。

このゲームで遊ばれる前にどちらとも必ずご覧になってください。

# ■ゲームの起動方法

## ※このゲームは、ハードディスク (HDD) 専用です。

## HDDをお持ちの方でないと遊ぶことができません。

ゲームでifilぶためにはます霞初に、 HDDIこゲームをインストールする必要があります

## .ハードディスクドライブへのインストール

このゲームにはHDDインストーラーが装備されているので、それを利用してインストールします。 ます、HDDへのインストールをする作業を行うために、次のことをご確認ください。

·MS-DOSのシステム(Ver. 3. 1以上)がHDD内にインストールされている。

· HDD内のメモリの空き容量が所定の容量以上ある。

また、次の物を用意してください。

・本製品内に入っている『全日本美少女麻雀選手権大会 ハートでロン!!』の全ゲームディスク ※注意 1

ら、HDDインストーラーを呼び出してください HDDインストーラーの呼び出し方はすべてMS-DOSコマンドで操作できます。説明中に意味の解らないコマンド や単語があった場合は、使用されているMS-DOSのマニュアルや市販されている参考書等を見て意味をつかんでか

HDDへのインストール方法 (HDDインストーラーの呼び出し方) は次のとおりです。

周辺機器、パソコン本体の順に電源を入れ、フロッピーディスクドライブにはフロッピーディスクを入れすに、HDDか らMS-DOSを起動してA>の状態(ーリファレンスマニュアル4ページ「DOSプロンプト画面にする方法」参照) にしてください

次に『全日本美少女麻雀選手権大会 ハートでロン!!』のDISK Aをフロッピードライブ1 (その時のフロッピー ドライブの一番目)に入れて、(回は「リターンキーを押す」という意味です。)

 $\triangle$  > [FDD1] :  $\Box$ 

## ●ハードディスクにインストールしたゲームのワンタッチ起動方法

ここでは、PC-9801シリーズでHDDへインストールしたゲームを、フロッピーディスクを使って簡単に起 動させる方法をご紹介します。ブランクディスクを一枚用意してください。 HDDのMS-DOSを起動して1枚システム入りのディスクを作成します。

#### FORMAT/S

のコマンドでブランクディスクからシステム入りディスクを作成してください。 これが起動用のディスクになります。次に起動用のディスクのバッチファイルを作成します。 エディタ等を使って

AUTOEXEC. BAT

を作成してください。

このときHDDにインストールされたゲームが、仮にHDDのCドライブにサブディレクトリ名「¥HR」とあっ た場合、 (MS-DOSを起動させたドライブが、HDDであるかフロッピーディスクドライブであるかによって、 パソコン本体やHDDのドライブ構成が変わります。)

AUTOEXEC. BA Tのファイルプログラムは

ECHO OFF

c:

CD ¥HR

HR

となります。なお、HDDのドライブ構成とサブディレクトリ名は、ご使用されている環境に応じて書き換えて、 このファイルプログラムを作成してください。これでHDD起動用のディスクが完成しました。

HDD、本体の電源を入れ、フロッピ ドライブ1へここで作成したディスクを入れてリセットボタンを仰せば、 自動的にHDDにインストールしたゲームが開始します。

※注意 1

コマンド等についての詳しい説明・解説はMS-DOSのマニュアルをご参照ください。

※注意

ここで作成したディスクはHDD記動専用ディスクです。セーブデータはHDDに記録されます。

( [FDD1]にはフロッピードライブ1の論理ドライブ (→リファレンスマニュアル3ページ「論理ドライブについて」 参照)名が入ります)と入力すると

 $[FDD1]$ の形になります。この状態から画面が

[FDD1] >HD I NS T

の形になるように入力すると、HDDインストーラーが呼び出されます。

その後は画面の指示にしたがってください。

例. ) フロッピードライブ1 がCドライブの時、

A>C: P と入力し、

C> の状態になったら、

C > HD INST ■ となるように入力します。

#### ※注意 l

本製品をHDDにインストールして使用する際、お客さまの操作ミスによりHDD上のソフトウェアあるいはハードウェ アに障害が生じても、弊社では一切の責任を負いかねますのでご了承ください。

#### ※注意!

HDDへのインストールには所定のHDDの空き容量が必要です。詳しくはHDDインストーラーで表示されますので 空き容量を確認してください。空き容量が足りないとゲームがインストールできませんので注意してください。 ※注意

フロッピーディスクドライブのヘッドが汚れていると、インストールの最中にエラーメッセージが発生する事がありま す。市販のクリーニングキット等でヘッドをきれいにクリーニングしてから、もう一度インストールしてみてください。

## ●論理ドライブについて

論理ドライブとは、仮にハードディスク(HD)内をお客様が「A」、「B」とパーテーションで2つのドライブ に区切った状態の時、OS(MS-DOS等)を起動したHDのドライブがHD内のパーテーションの一番目(片 方)であった場合、「フロッピードライブ1」はCドライブになる、というドライブの呼称です。

/\ードディスクのパーテーション 1醤目 /\ードディスクの ーテーシ ョン2笛芭 フロッピードライブのドライブ1

論理)ドライブA]ー起動ドライブ (諭理)ドライブBl (請理)ドライブCJ

司司

パソコン本体が元々持っているフロッピードライブの「ドライブ1」「ドライブ2」などの呼称ではなく、パソコ ンを利用するユーザー(この場合はお客様)の任意によってHDDや外接のサイズ違いのドライブ等をつけた場合 の時に、OS上でパソコンを操作するレベルから呼ぶ「ドライブA」「ドライブBI等をいいます。つまり、OS を起動させたドライブが基点となって(ドライブAになって)ドライブの順が決定される訳です。

## ◆ゲームの起動方法

HDDインストールしたゲームを始める場合は(ゲームをインストールしたドライブがAになる場合)、HDDを起動さ A>の状態(ーリフ?レンスマニ ュアル4ページ「D0 Sプロンブト画面にする方活」参照)にして、

 $A > CD$  HR  $\blacksquare$ 

(CDは「チェンジディレクトリ」の意味でディレクトリを移動させる時のMS-DOSコマンドです。)  $A$ >HR $\overline{H}$ 

と入力してください。しばらくしてD.O.のロゴマークが出た後、ゲームが始まります。

#### ※注意!

HDDにインストールされたゲームを起動する際には、RAMディスクやキャッシュディスクのデバイスドライバーを CONFIG SYSから外してください。外さずにゲームを起動させると誤動作の原因になる場合があります。 ちしCONF I G. SY Sを書き段えたく無いi君合には、 2ページ図みの「/\ードディスクにインストールしだゲーム

のワンタッチ起動法」を参考に、コマンドを入力するかHDD用起動ディスクを作って起動してください。

※注意 l このゲームを動作させるには、所定のメインメモリの容量が空いている事が必要です。ゲームが起動しない場合、この メインメモリが足りない場合があります。MS-DOSのマニュアルや市販の参者書等を参照してメインメモリを空け てください

#### ※注意!

一部HDDでは仕様上動作しない場合があります。マニュアルやユーザーサポートに書かれている説明、対処を行なっ ても動かない場合は、HDDへのインストールはせず、ユーザーサポートまでご連絡ください。